# **Hortonworks Data Platform**

Reference

(Jan 22, 2015)

[docs.hortonworks.com](http://docs.hortonworks.com)

## **Hortonworks Data Platform : Reference**

Copyright © 2012-2014 Hortonworks, Inc. Some rights reserved.

The Hortonworks Data Platform, powered by Apache Hadoop, is a massively scalable and 100% open source platform for storing, processing and analyzing large volumes of data. It is designed to deal with data from many sources and formats in a very quick, easy and cost-effective manner. The Hortonworks Data Platform consists of the essential set of Apache Hadoop projects including MapReduce, Hadoop Distributed File System (HDFS), HCatalog, Pig, Hive, HBase, Zookeeper and Ambari. Hortonworks is the major contributor of code and patches to many of these projects. These projects have been integrated and tested as part of the Hortonworks Data Platform release process and installation and configuration tools have also been included.

Unlike other providers of platforms built using Apache Hadoop, Hortonworks contributes 100% of our code back to the Apache Software Foundation. The Hortonworks Data Platform is Apache-licensed and completely open source. We sell only expert technical support, [training](http://hortonworks.com/hadoop-training/) and partner-enablement services. All of our technology is, and will remain free and open source.

Please visit the [Hortonworks Data Platform](http://hortonworks.com/technology/hortonworksdataplatform) page for more information on Hortonworks technology. For more information on Hortonworks services, please visit either the [Support](http://hortonworks.com/support) or [Training](http://hortonworks.com/hadoop-training) page. Feel free to [Contact Us](http://hortonworks.com/about-us/contact-us/) directly to discuss your specific needs.

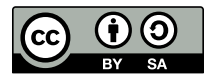

Except where otherwise noted, this document is licensed under **[Creative Commons Attribution ShareAlike 3.0 License](http://creativecommons.org/licenses/by-sa/3.0/legalcode)**. <http://creativecommons.org/licenses/by-sa/3.0/legalcode>

## **Table of Contents**

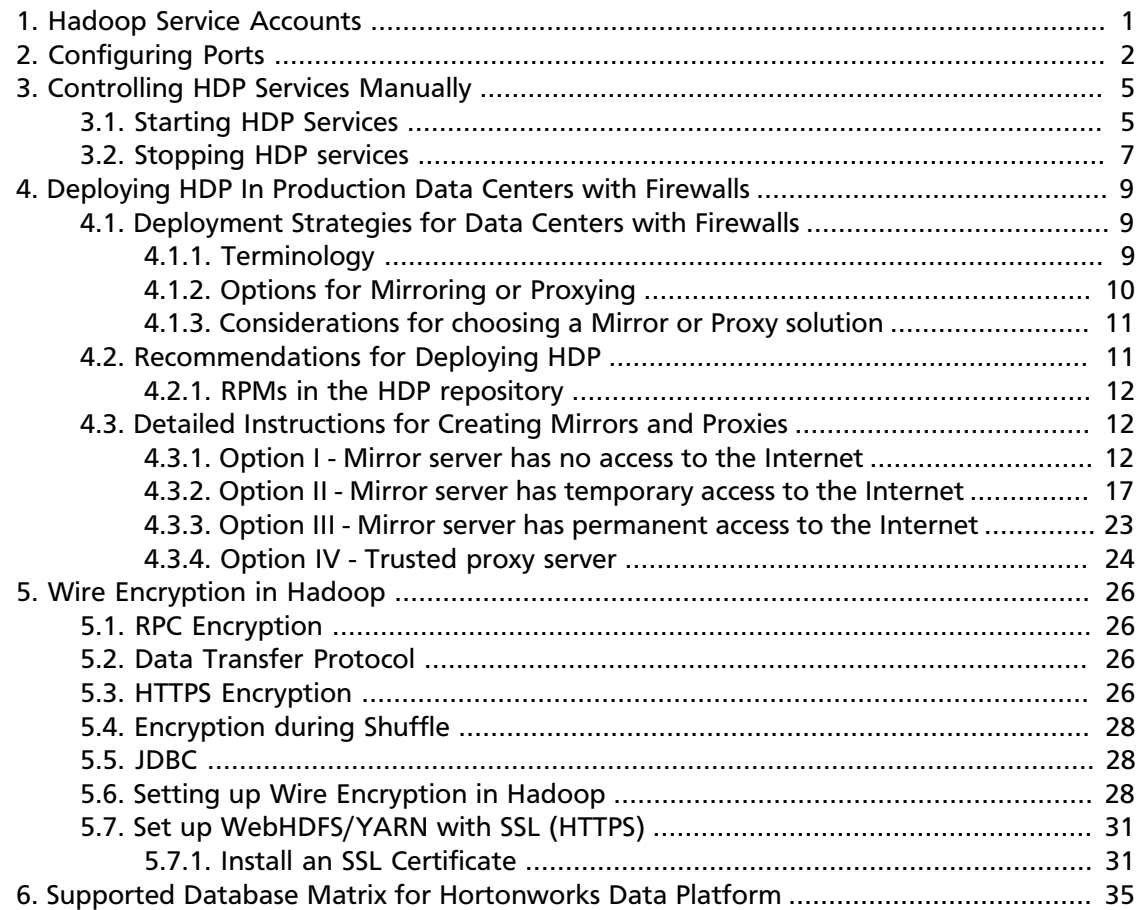

## **List of Tables**

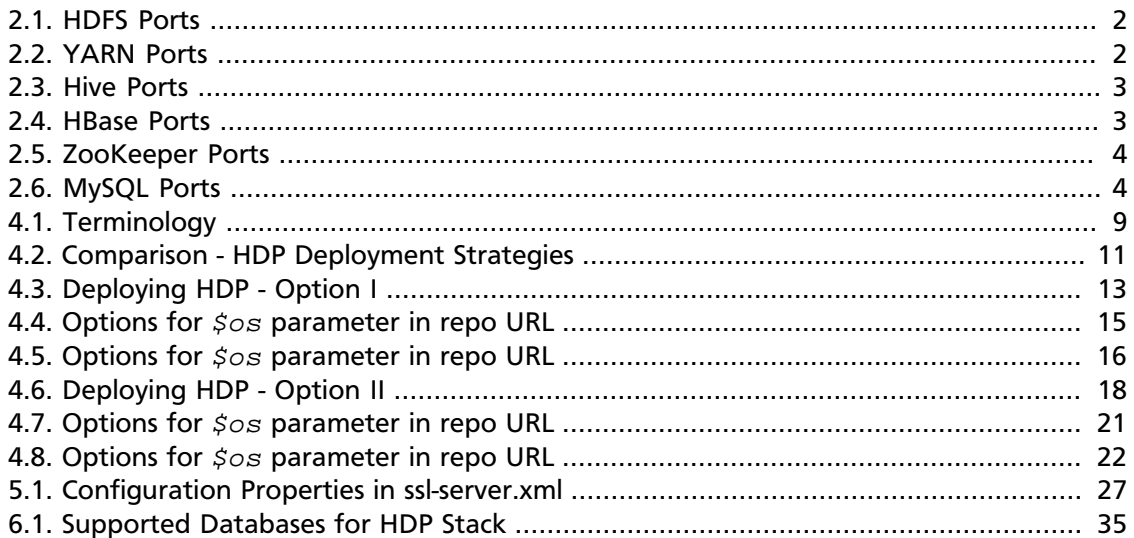

# <span id="page-4-0"></span>**1. Hadoop Service Accounts**

You can configure service accounts using:

- [Ambari](http://docs.hortonworks.com/HDPDocuments/HDP2/HDP-2.0.13.0/bk_using_Ambari_book/content/ambari-users_2x.html)
- [Ambari](http://docs.hortonworks.com/HDPDocuments/HDP2/HDP-2.0.13.0/bk_using_Ambari_book/content/ambari-users_2x.html)
- [Manual Configuration](http://docs.hortonworks.com/HDPDocuments/HDP2/HDP-2.0.13.0/bk_installing_manually_book/content/rpm-chap1-users-groups.html)

# <span id="page-5-0"></span>**2. Configuring Ports**

The tables below specify which ports must be opened for which ecosystem components to communicate with each other. Make sure the appropriate ports are opened before you install HDP.

**HDFS Ports:** The following table lists the default ports used by the various HDFS services.

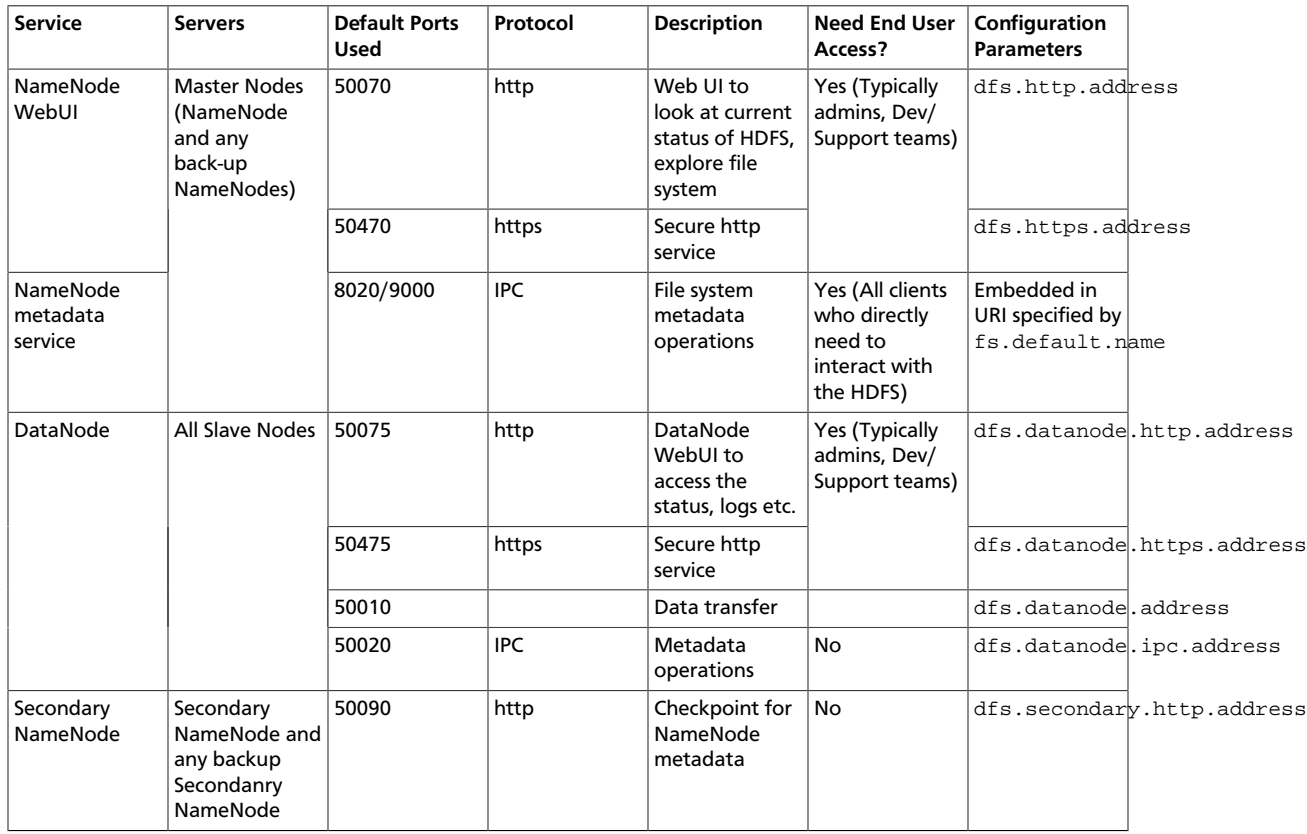

### <span id="page-5-1"></span>**Table 2.1. HDFS Ports**

<span id="page-5-2"></span>**YARN Ports:** The following table lists the default ports used by the various YARN services.

### **Table 2.2. YARN Ports**

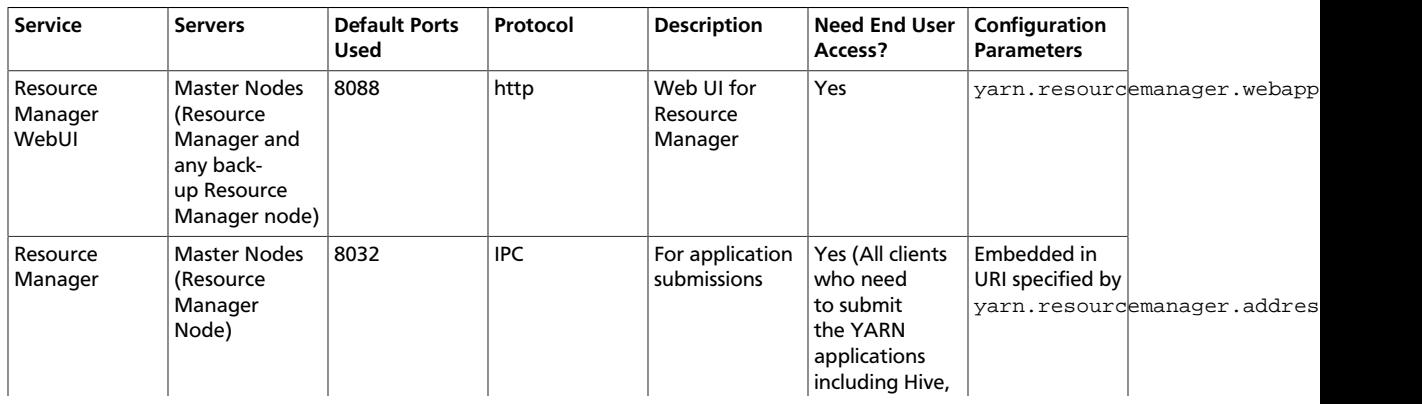

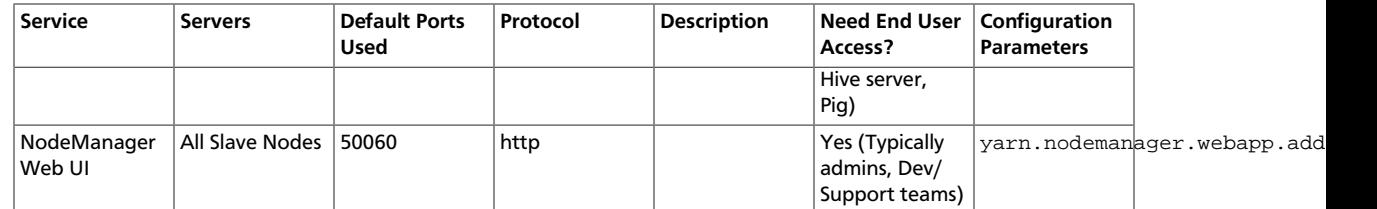

**Hive Ports:** The following table lists the default ports used by the various Hive services.

## **Note**

Neither of these services are used in a standard HDP installation.

### <span id="page-6-0"></span>**Table 2.3. Hive Ports**

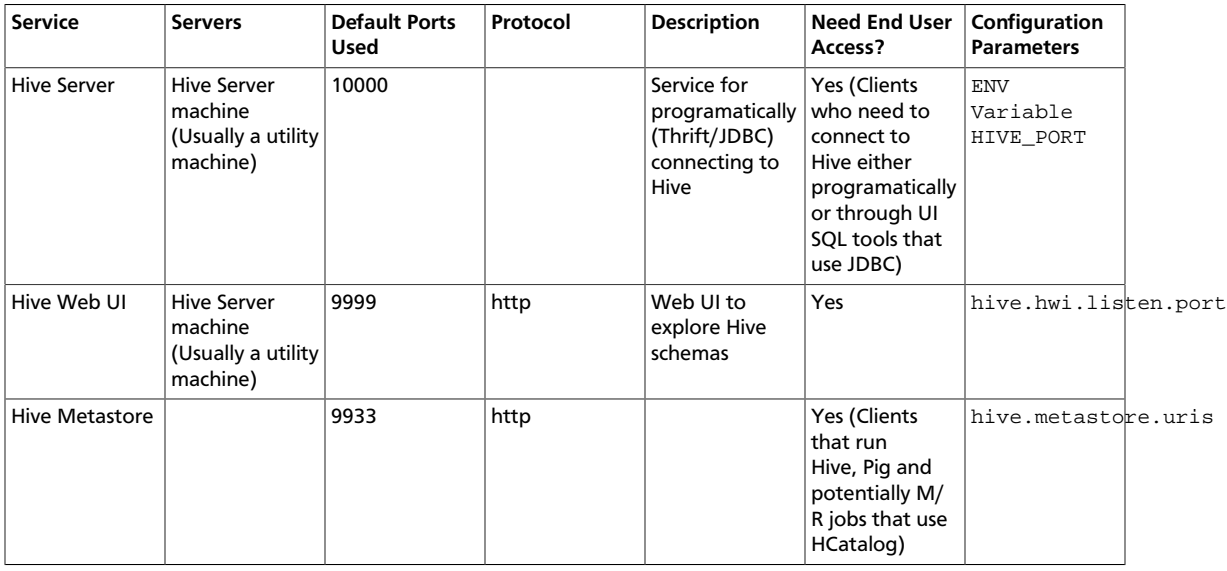

**HBase Ports:** The following table lists the default ports used by the various HBase services.

### <span id="page-6-1"></span>**Table 2.4. HBase Ports**

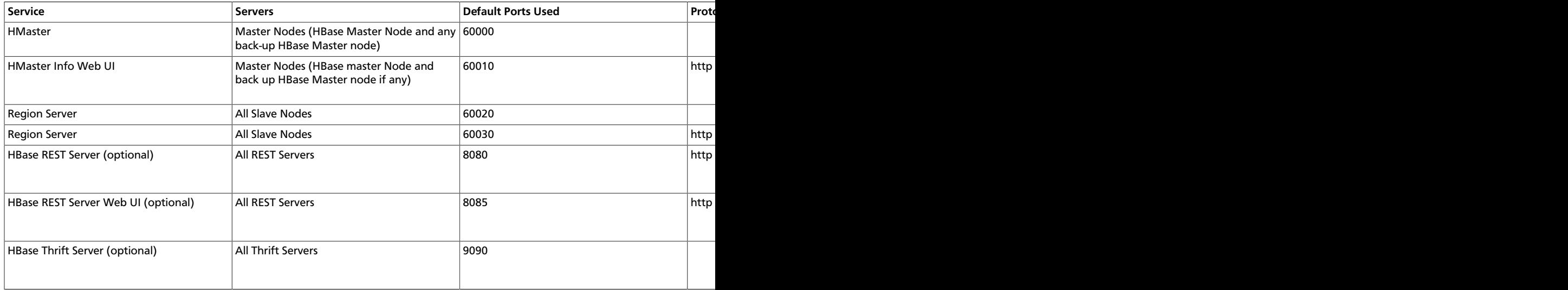

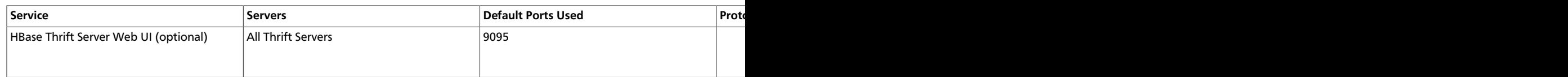

### **ZooKeeper Ports**

### <span id="page-7-0"></span>**Table 2.5. ZooKeeper Ports**

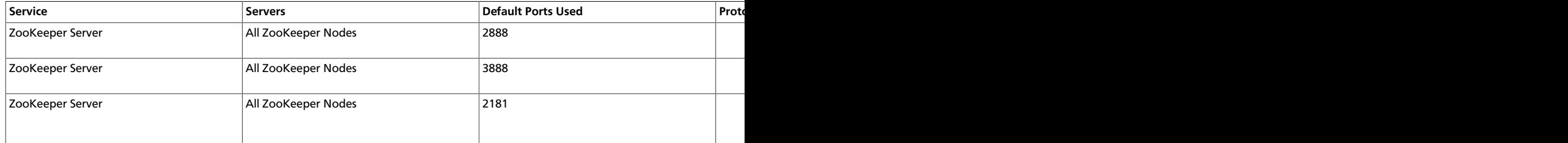

**MySQL Ports:** The following table lists the default ports used by the various MySQL services.

### <span id="page-7-1"></span>**Table 2.6. MySQL Ports**

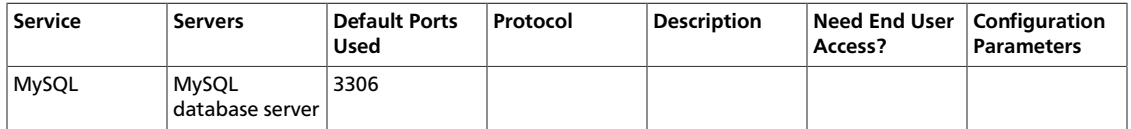

# <span id="page-8-0"></span>**3. Controlling HDP Services Manually**

In this document:

- [Starting HDP Services](#page-8-1)
- [Stopping HDP Services](#page-8-1)

## <span id="page-8-1"></span>**3.1. Starting HDP Services**

Start all the Hadoop services in the following order:

- HDFS
- YARN
- ZooKeeper
- HBase
- Hive Metastore
- HiveServer2
- WebHCat
- Oozie

#### **Instructions**

#### 1. Start HDFS

a. Execute this command on the NameNode host machine:

su -l hdfs -c "/usr/lib/hadoop/sbin/hadoop-daemon.sh --config /etc/ hadoop/conf start namenode"

b. Execute this command on the Secondary NameNode host machine:

su -l hdfs -c "/usr/lib/hadoop/sbin/hadoop-daemon.sh --config /etc/ hadoop/conf start secondarynamenode"

c. Execute this command on all DataNodes:

```
su -l hdfs -c "/usr/lib/hadoop/sbin/hadoop-daemon.sh --config /etc/
hadoop/conf start datanode"
```
#### 2. Start YARN

a. Execute this command on the ResourceManager host machine:

```
su - yarn -c "export HADOOP_LIBEXEC_DIR=/usr/lib/hadoop/libexec && /
usr/lib/hadoop-yarn/sbin/yarn-daemon.sh --config /etc/hadoop/conf start
 resourcemanager"
```
b. Execute this command on the History Server host machine:

```
su - mapred -c "export HADOOP_LIBEXEC_DIR=/usr/lib/hadoop/libexec &&
 /usr/lib/hadoop-mapreduce/sbin/mr-jobhistory-daemon.sh --config /etc/
hadoop/conf start historyserver"
```
c. Execute this command on all NodeManagers:

```
su - yarn -c "export HADOOP_LIBEXEC_DIR=/usr/lib/hadoop/libexec && /
usr/lib/hadoop-yarn/sbin/yarn-daemon.sh --config /etc/hadoop/conf start
 nodemanager"
```
3. Start ZooKeeper. Execute this command on the ZooKeeper host machine machine(s).

```
su - zookeeper -c "export ZOOCFGDIR=/etc/zookeeper/conf ; export ZOOCFG=
zoo.cfg ; source /etc/zookeeper/conf/zookeeper-env.sh ; /usr/lib/zookeeper/
bin/zkServer.sh start"
```
#### 4. Start HBase

a. Execute this command on the HBase Master host machine:

```
su -l hbase -c "/usr/lib/hbase/bin/hbase-daemon.sh --config /etc/hbase/
conf start master; sleep 25"
```
b. Execute this command on all RegionServers:

```
su -l hbase -c "/usr/lib/hbase/bin/hbase-daemon.sh --config /etc/hbase/
conf start regionserver"
```
5. Start Hive Metastore. On the Hive Metastore host machine, execute the following command:

```
su - hive -c "env HADOOP_HOME=/usr JAVA_HOME=/usr/jdk64/jdk1.6.0_31 /tmp/
startMetastore.sh /var/log/hive/hive.out /var/log/hive/hive.log /var/run/
hive/hive.pid /etc/hive/conf.server"
```
where,  $$HIVE\_LOG\_DIR$  is the directory where Hive server logs are stored. For example, /var/logs/hive.

6. Start HiveServer2. On the Hive Server2 host machine, execute the following command:

```
su - hive -c "env JAVA_HOME=/usr/jdk64/jdk1.6.0_31 /tmp/startHiveserver2.
sh /var/log/hive/hive-server2.out /var/log/hive/hive-server2.log /var/run/
hive/hive-server.pid /etc/hive/conf.server"
```
where  $SHIVE$   $LOG$   $DIR$  is the directory where Hive server logs are stored. For example, /var/logs/hive.

7. Start WebHCat. On the WebHCat host machine, execute the following command:

su -l hcat -c "/usr/lib/hcatalog/sbin/webhcat\_server.sh start"

8. Start Oozie. Execute these commands on the Oozie host machine.

```
<login as $OOZIE_USER>
/usr/lib/oozie/bin/oozie-start.sh
```
where \$00ZIE\_USER is the Oozie user. For example, oozie.

## <span id="page-10-0"></span>**3.2. Stopping HDP services**

Before trying any upgrades or uninstalling software, stop all the hadoop services in the following order::

- Oozie
- WebHCat
- HiveServer2
- Hive Metastore
- ZooKeeper
- HBase
- YARN
- HDFS

#### **Instructions**

1. Stop Oozie. Execute these commands on the Oozie host machine.

<login as \$OOZIE\_USER> /usr/lib/oozie/bin/oozie-stop.sh

where  $$OOZIE_USER$  is the Oozie user. For example,  $oozie$ .

2. Stop WebHCat. On the WebHCat host machine, execute the following command:

su -l hcat -c "/usr/lib/hcatalog/sbin/webhcat\_server.sh stop"

3. Stop Hive. Execute this command on the Hive Metastore and Hive Server2 host machine.

```
ps aux | awk '{print $1,$2}' | grep hive | awk '{print $2}' | xargs kill >/
dev/null 2>&1
```
4. Stop ZooKeeper. Execute this command on the ZooKeeper host machine:

```
su - zookeeper -c "export ZOOCFGDIR=/etc/zookeeper/conf ; export ZOOCFG=zoo.
cfg ;source /etc/zookeeper/conf/zookeeper-env.sh ; /usr/lib/zookeeper/bin/
zkServer.sh stop"
```
#### 5. Stop HBase

a. Execute this command on all RegionServers:

```
su -l hbase -c "/usr/lib/hbase/bin/hbase-daemon.sh --config /etc/hbase/
conf stop regionserver"
```
b. Execute this command on the HBase Master host machine:

```
su -l hbase -c "/usr/lib/hbase/bin/hbase-daemon.sh --config /etc/hbase/
conf stop master"
```
#### 6. Stop YARN

a. Execute this command on all NodeManagers:

```
su -l yarn -c "export HADOOP_LIBEXEC_DIR=/usr/lib/hadoop/libexec && /
usr/lib/hadoop-yarn/sbin/yarn-daemon.sh --config /etc/hadoop/conf stop
 nodemanager"
```
b. Execute this command on the History Server host machine:

```
su -l mapred -c "export HADOOP_LIBEXEC_DIR=/usr/lib/hadoop/libexec &&
 /usr/lib/hadoop-mapreduce/sbin/mr-jobhistory-daemon.sh --config /etc/
hadoop/conf stop historyserver"
```
c. Execute this command on the ResourceManager host machine:

```
su -l yarn -c "export HADOOP_LIBEXEC_DIR=/usr/lib/hadoop/libexec && /
usr/lib/hadoop-yarn/sbin/yarn-daemon.sh --config /etc/hadoop/conf stop
 resourcemanager"
```
#### 7. Stop HDFS

a. Execute this command on all DataNodes:

```
su -l hdfs -c "/usr/lib/hadoop/sbin/hadoop-daemon.sh --config /etc/
hadoop/conf stop datanode"
```
b. Execute this command on the Secondary NameNode host machine:

```
su -l hdfs -c "/usr/lib/hadoop/sbin/hadoop-daemon.sh --config /etc/
hadoop/conf stop secondarynamenode"
```
c. Execute this command on the NameNode host machine:

```
su -l hdfs -c "/usr/lib/hadoop/sbin/hadoop-daemon.sh --config /etc/
hadoop/conf stop namenode"
```
# <span id="page-12-0"></span>**4. Deploying HDP In Production Data Centers with Firewalls**

In this document:

- [Deployment strategies for data centers with firewall](#page-12-1)
- [Recommendations for deploying HDP](#page-14-1)
- [Detailed instructions for creating mirrors and proxies](#page-15-1)

## <span id="page-12-1"></span>**4.1. Deployment Strategies for Data Centers with Firewalls**

A typical Hortonworks Data Platform (HDP) install requires access to the Internet in order to fetch software packages from a remote repository. Because corporate networks typically have various levels of firewalls, these firewalls may limit or restrict Internet access, making it impossible for your cluster nodes to access the HDP repository during the install process.

The solution for this is to either:

- Create a local mirror repository inside your firewall hosted on a local mirror server inside your firewall; or
- Provide a trusted proxy server inside your firewall that can access the hosted repositories.

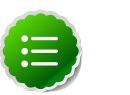

#### **Note**

Many of the descriptions in this section assume you are using RHEL/Centos/ Oracle Linux. If you are using SLES, please adjust the commands and directories accordingly.

This document will cover these two options in detail, discuss the trade-offs, provide configuration guidelines, and will also provide recommendations for your deployment strategy.

In general, before installing Hortonworks Data Platform in a production data center, it is best to ensure that both the Data Center Security team and the Data Center Networking team are informed and engaged to assist with these aspects of the deployment.

## <span id="page-12-3"></span><span id="page-12-2"></span>**4.1.1. Terminology**

### **Table 4.1. Terminology**

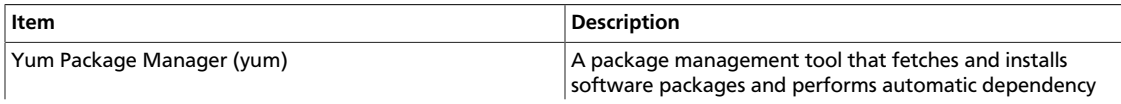

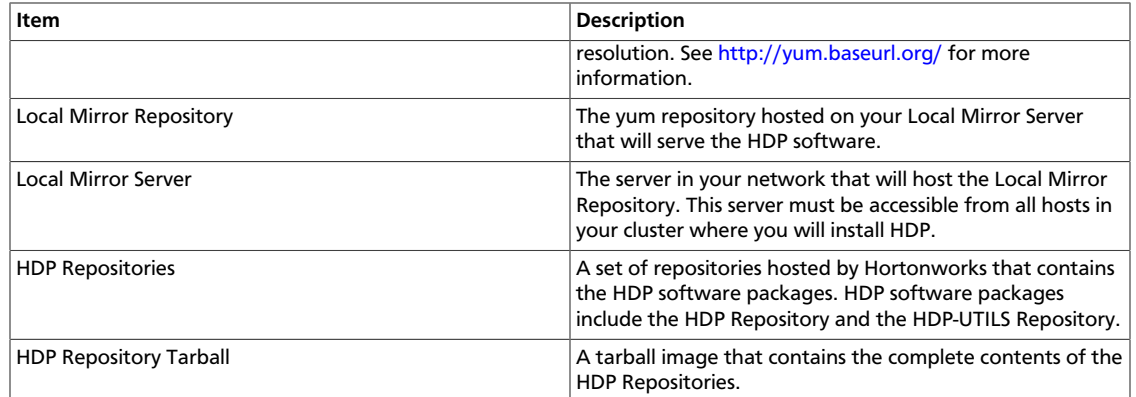

## <span id="page-13-0"></span>**4.1.2. Options for Mirroring or Proxying**

HDP uses yum, zypper, or apt-get to install software, and this software is obtained from the HDP Repositories. If your firewall prevents Internet access, you must mirror or proxy the HDP Repositories in your Data Center.

Mirroring a repository involves copying the entire repository and all its contents onto a local server and enabling an HTTPD service on that server to serve the repository locally. Once the local mirror server setup is complete, the \*. repo configuration files on every cluster node must be updated, so that the given package names are associated with the local mirror server instead of the remote repository server.

There are three options for creating a local mirror server. Each of these options is explained in detail in a later section.

• **Option I:** Mirror server has no access to Internet at all

Use a web browser on your workstation to download the HDP Repository Tarball, move the tarball to the selected mirror server using scp or an USB drive, and extract it to create the repository on the local mirror server.

• **Option II:** Mirror server has temporary access to Internet

Temporarily configure a server to have Internet access, download a copy of the HDP Repository to this server using the **reposync** command, then reconfigure the server so that it is back behind the firewall.

• **Option III:** Mirror server has permanent access to Internet (modified form of Option II)

Establish a "trusted host", by permanently configuring a server to have Internet access, but still be accessible from within the firewall. Download a copy of the HDP Repository to this server using the **reposync** command.

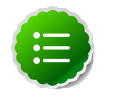

### **Note**

Option I is probably the least effort, and in some respects, is the most secure deployment option.

Option III is best if you want to be able to update your Hadoop installation periodically from the Hortonworks Repositories.

However, if you are considering Option III, you should also consider the fourth option, which is to proxy the HDP Repositories through a trusted proxy server. If you have a network administrator who has expertise in setting up proxies, and if the proxy option is acceptable within your Data Center Security policies, this can be the easiest of all the options.

• **Option IV:** Trusted proxy server

Proxying a repository involves setting up a standard HTTP proxy on a local server to forward repository access requests to the remote repository server and route responses back to the original requestor. Effectively, the proxy server makes the repository server accessible to all clients, by acting as an intermediary.

Once the proxy is configured, change the  $/etc/$ yum.conf file on every cluster node, so that when the client attempts to access the repository during installation, the request goes through the local proxy server instead of going directly to the remote repository server.

## <span id="page-14-2"></span><span id="page-14-0"></span>**4.1.3. Considerations for choosing a Mirror or Proxy solution**

The following table lists some benefits provided by these alternative deployment strategies:

### **Table 4.2. Comparison - HDP Deployment Strategies**

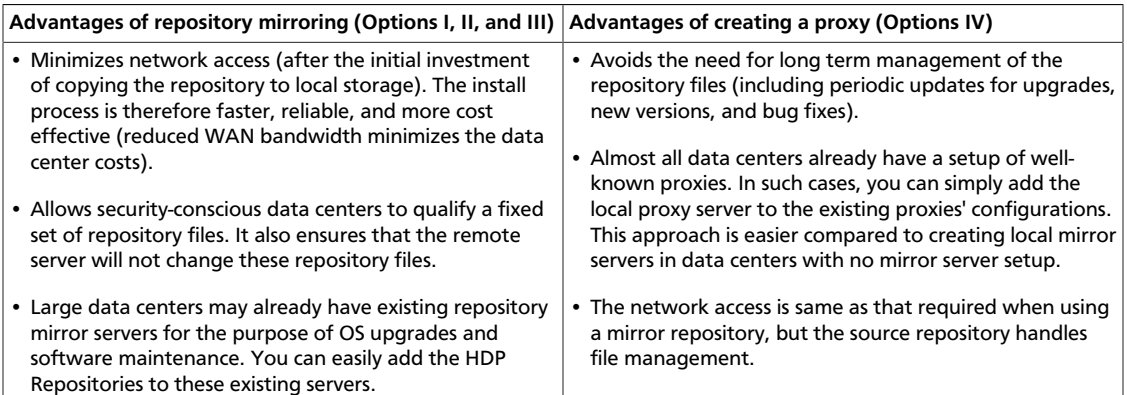

However, each of the above approaches are also known to have the following disadvantages:

- Mirrors have to be managed for updates, upgrades, new versions, and bug fixes.
- Proxy servers rely on the repository provider to not change the underlying files without notice.
- Caching proxies are necessary, because non-caching proxies do not decrease WAN traffic and do not speed up the install process.

## <span id="page-14-1"></span>**4.2. Recommendations for Deploying HDP**

This section provides information on the various components of the Apache Hadoop ecosystem.

In many data centers, using a mirror for the HDP Repositories can be the best deployment strategy. The HDP Repositories are small and easily mirrored, allowing you secure control over the contents of the Hadoop packages accepted for use in your data center.

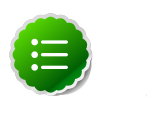

### **Note**

The installer pulls many packages from the base OS repositories (repos). If you do not have a complete base OS available to all your machines at the time of installation, you may run into issues. If you encounter problems with base OS repos being unavailable, please contact your system administrator to arrange for these additional repos to be proxied or mirrored.

## <span id="page-15-0"></span>**4.2.1. RPMs in the HDP repository**

In the HDP repository, you will find two differenct source RPM for each component.

For example, for Hadoop, you should find the following two RPMs:

- hadoop-x.x.x.x.el6.src.rpm
- hadoop-source-x.x.x.x.el6.i386.rpm

The src and source are two different packages that serve the following purpose:

- The src package is used to re-create the binary in a given environment. You can use the src package of a particular component if you want to rebuild RPM for that component.
- The source package on the other hand, is used for reference or debuging purpose. The source package is particularly useful when you want to examine the source code of a particular component in a deployed cluster.

## <span id="page-15-1"></span>**4.3. Detailed Instructions for Creating Mirrors and Proxies**

In this section:

- [Option I: Mirror server has no access to the Internet](#page-15-1)
- [Option II Mirror server has temporary access to the Internet](#page-20-0)
- [Option III Mirror server has permanent access to the Internet](#page-26-0)
- [Option IV Trusted proxy server](#page-27-0)

## <span id="page-15-2"></span>**4.3.1. Option I - Mirror server has no access to the Internet**

The local mirror setup for Option I is shown in the following illustration:

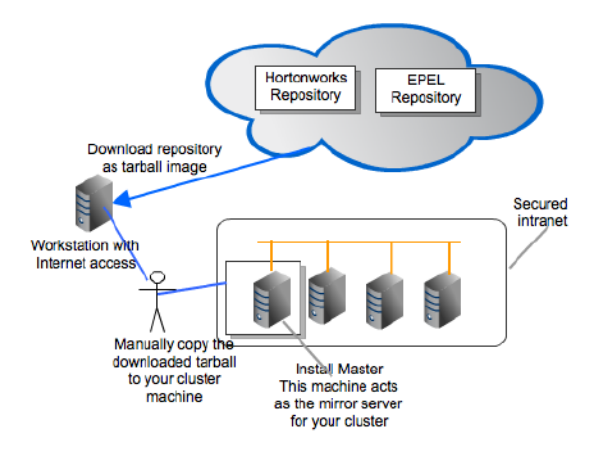

Complete the following instructions to set up a mirror server that has no access to the Internet:

- 1. [Check Your Prerequisites](#page-16-1)
- 2. [Install the Repos](#page-16-2)

## <span id="page-16-1"></span>**4.3.1.1. Check Your Prerequisites**

Select a mirror server host with the following characteristics:

- This server runs on either CentOS (v5.x, v6.x), RHEL (v5.x, v6.x), Oracle Linux(v5.x, v6.x), SLES 11, or Ubuntu 12 and has several GB of storage available.
- This server and the cluster nodes are all running the same OS.

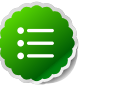

### **Note**

To support repository mirroring for heterogeneous clusters requires a more complex procedure than the one documented here.

• The firewall lets all cluster nodes (the servers on which you want to install HDP) to access this server.

### <span id="page-16-2"></span><span id="page-16-0"></span>**4.3.1.2. Install the Repos**

1. Use a workstation with access to the Internet and download the tarball image of the appropriate Hortonworks yum repository.

### **Table 4.3. Deploying HDP - Option I**

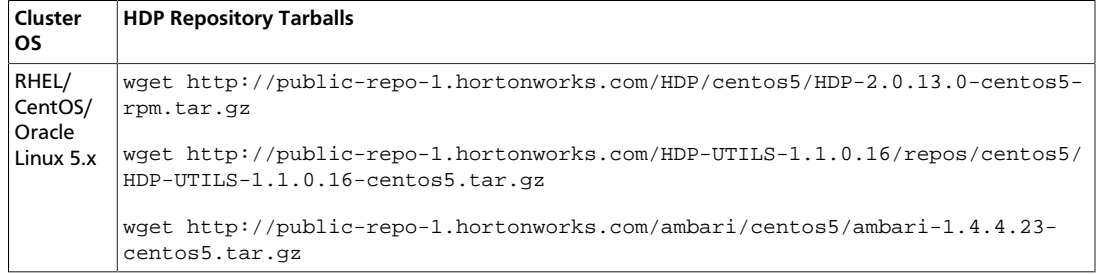

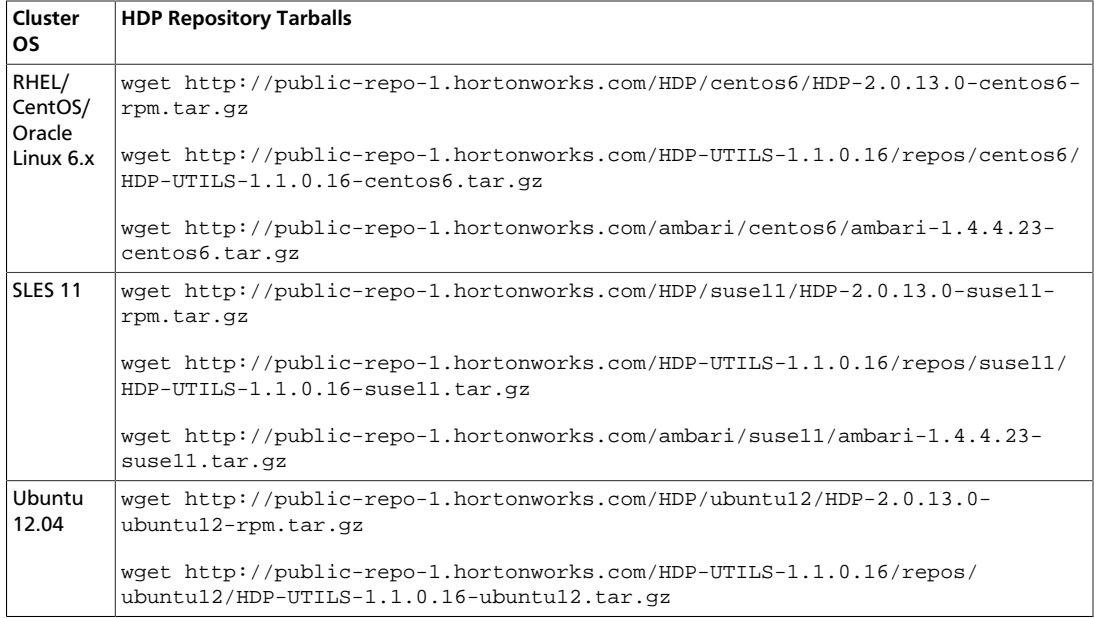

#### 2. Create an HTTP server.

- a. On the mirror server, install an HTTP server (such as Apache httpd) using the instructions provided [here.](http://httpd.apache.org/download.cgi)
- b. Activate this web server.
- c. Ensure that the firewall settings (if any) allow inbound HTTP access from your cluster nodes to your mirror server.

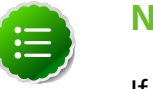

**Note**

If you are using EC2, make sure that SELinux is disabled.

- 3. On your mirror server, create a directory for your web server.
	- For example, from a shell window, type:
		- **For RHEL/CentOS/Oracle:**

**mkdir –p /var/www/html/hdp/**

• **For SLES:**

**mkdir –p /srv/www/htdocs/rpms** 

• **For Ubuntu:**

```
mkdir –p /var/www/html/hdp/
```
- If you are using a symlink, enable the **followsymlinks** on your web server.
- 4. Copy the HDP Repository Tarball to the directory created in step 3, and untar it.
- 5. Verify the configuration.

• The configuration is successful, if you can access the above directory through your web browser.

To test this out, browse to the following location: http://\$yourwebserver/ hdp/\$os/HDP-2.0.13.0/.

You should see directory listing for all the HDP components along with the RPMs at: \$os/HDP-2.0.13.0.

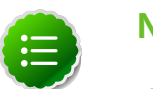

**Note**

If you are installing a 2.x.0 release, use: http://\$yourwebserver/  $hdp/\text{Sos}/2.x/\text{GA}$ 

If you are installing a 2.x.x release, use:http://\$yourwebserver/ hdp/\$os/2.x/updates

#### where

<span id="page-18-0"></span>•  $\zeta$ os can be centos5, centos6, suse11, or ubnuntu12. Use the following options table for  $\zeta$ os parameter:

#### **Table 4.4. Options for \$os parameter in repo URL**

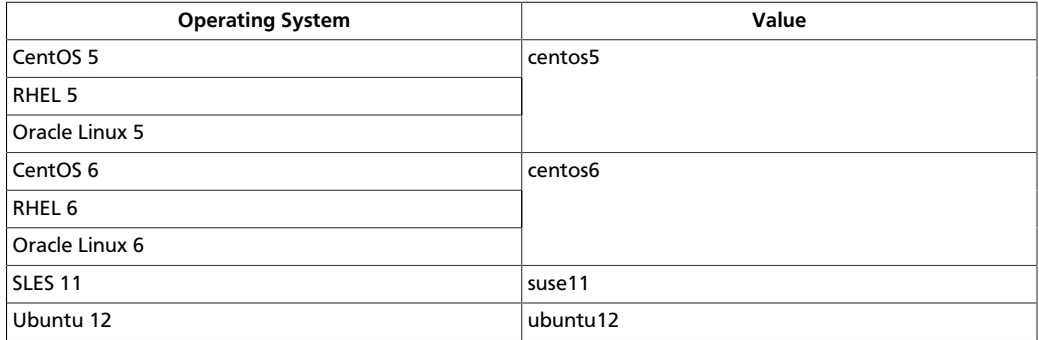

- 6. Configure the **yum** clients on all the nodes in your cluster.
	- a. Fetch the yum configuration file from your mirror server.

http://<\$yourwebserver>/hdp/\$os/2.x/updates/2.0.13.0/hdp.repo

- b. Store the hdp. repo file to a temporary location.
- c. Edit hdp.repo file changing the value of the **baseurl** property to point to your local repositories based on your cluster OS.

```
[HDP-2.x]
name=Hortonworks Data Platform Version - HDP-2.x
baseurl=http://$yourwebserver/HDP/$os/2.x/GA
gpgcheck=1
gpgkey=http://public-repo-1.hortonworks.com/HDP/$os/RPM-GPG-KEY/RPM-GPG-
KEY-Jenkins
enabled=1
```
#### priority=1

```
[HDP-UTILS-1.1.0.16]
name=Hortonworks Data Platform Utils Version - HDP-UTILS-1.1.0.16
baseurl=http://$yourwebserver/HDP-UTILS-1.1.0.16/repos/$os
gpgcheck=1
gpgkey=http://public-repo-1.hortonworks.com/HDP/$os/RPM-GPG-KEY/RPM-GPG-
KEY-Jenkins
enabled=1
priority=1
[HDP-2.0.13.0]
name=Hortonworks Data Platform HDP-2.0.13.0
baseurl=http://$yourwebserver/HDP/$os/2.x/updates/2.0.13.0
gpgcheck=1
gpgkey=http://public-repo-1.hortonworks.com/HDP/$os/RPM-GPG-KEY/RPM-GPG-
KEY-Jenkins
enabled=1
priority=1
```
#### where

- *\$yourwebserver* is FQDN of your local mirror server.
- <span id="page-19-0"></span>•  $\zeta$ os can be centos5, centos6, suse11 or ubuntu12. Use the following options table for  $\zeta$ os parameter:

#### **Table 4.5. Options for \$os parameter in repo URL**

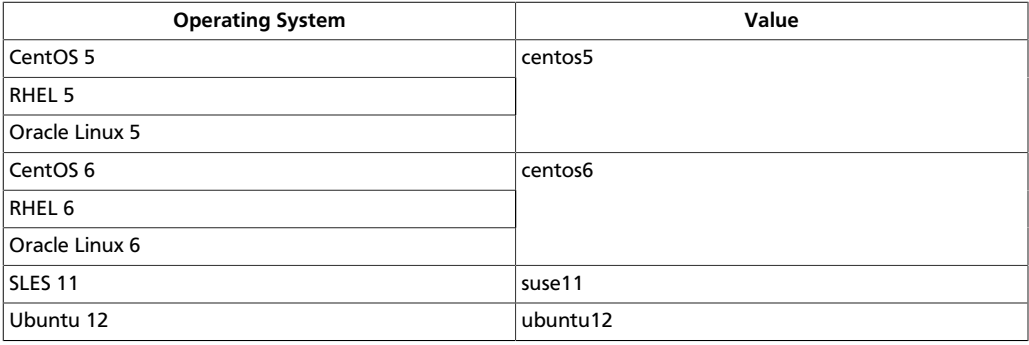

- Use **scp** or **pdsh** to copy the client yum configuration file to /etc/yum.repos.d/ directory on every node in the cluster.
- d. [Conditional]: If you have multiple repositories configured in your environment, deploy the following plugin on all the nodes in your cluster.
	- i. Install the plugin.
		- **For RHEL and CentOs v5.x**

yum install yum-priorities

• **For RHEL and CentOs v6.x**

yum install yum-plugin-priorities

ii. Edit the /etc/yum/pluginconf.d/priorities.conf file to add the following:

```
[main]
enabled=1
gpgcheck=0
```
## <span id="page-20-0"></span>**4.3.2. Option II - Mirror server has temporary access to the Internet**

The local mirror setup for Option II is shown in the following illustration:

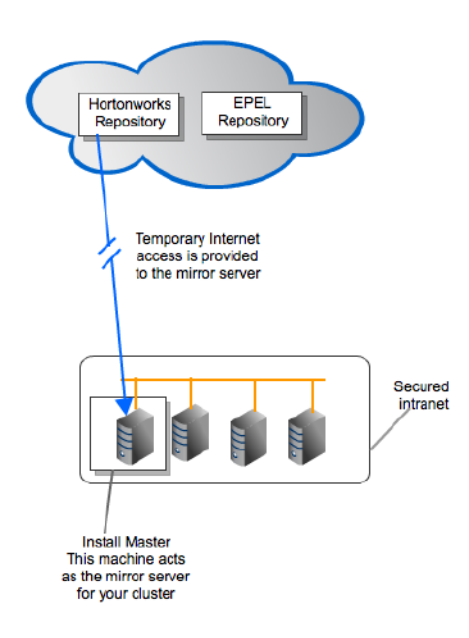

Complete the following instructions to set up a mirror server that has temporary access to the Internet:

- 1. [Check Your Prerequisites](#page-20-1)
- 2. [Install the Repos](#page-21-1)

## <span id="page-20-1"></span>**4.3.2.1. Check Your Prerequisites**

Select a local mirror server host with the following characteristics:

- This server runs on either CentOS/RHEL/Oracle Linux 5.x or 6.x, SLES 11, or Ubuntu 12 and has several GB of storage available.
- The local mirror server and the cluster nodes must have the same OS. If they are not running CentOS or RHEL, the mirror server must not be a member of the Hadoop cluster.

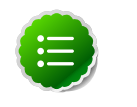

#### **Note**

To support repository mirroring for heterogeneous clusters requires a more complex procedure than the one documented here.

- The firewall allows all cluster nodes (the servers on which you want to install HDP) to access this server.
- Ensure that the mirror server has **yum** installed.
- Add the **yum-utils** and **createrepo** packages on the mirror server.

```
yum install yum-utils createrepo
```
## <span id="page-21-1"></span>**4.3.2.2. Install the Repos**

- Temporarily reconfigure your firewall to allow Internet access from your mirror server host.
- Execute the following command to download the appropriate Hortonworks yum client configuration file and save it in  $/$ etc $/$ yum.repos.d/ directory on the mirror server host.

### <span id="page-21-0"></span>**Table 4.6. Deploying HDP - Option II**

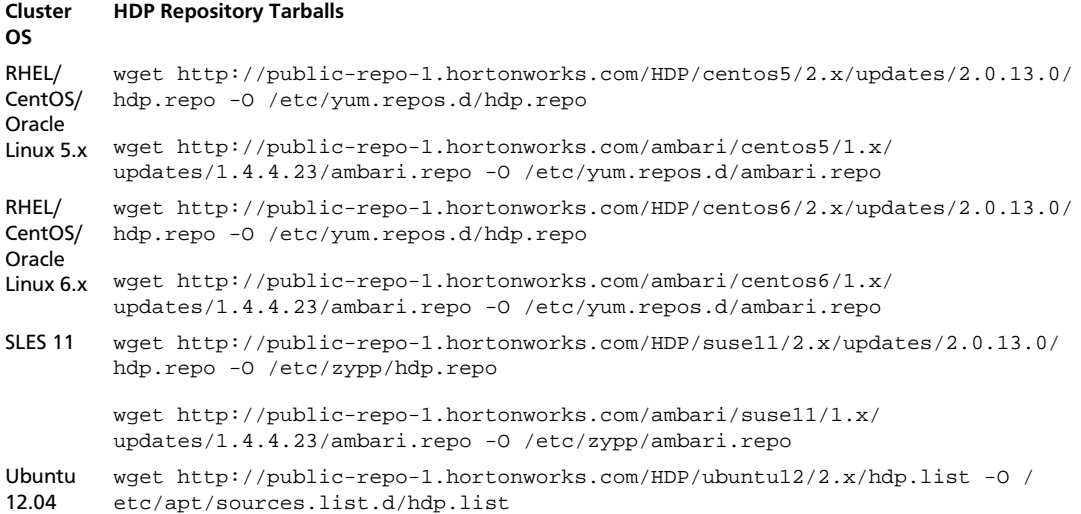

- Create an HTTP server.
	- 1. On the mirror server, install an HTTP server (such as Apache httpd) using the instructions provided<http://httpd.apache.org/download.cgi>
	- 2. Activate this web server.
	- 3. Ensure that the firewall settings (if any) allow inbound HTTP access from your cluster nodes to your mirror server.

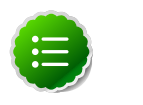

**Note**

If you are using EC2, make sure that SELinux is disabled.

4. Optional - If your mirror server uses SLES, modify the default-server.conf file to enable the docs root folder listing.

```
sed -e "s/Options None/Options Indexes MultiViews/ig" /etc/apache2/
default-server.conf > /tmp/tempfile.tmp
mv /tmp/tempfile.tmp /etc/apache2/default-server.conf
```
- On your mirror server, create a directory for your web server.
	- For example, from a shell window, type:
		- **For RHEL/CentOS/Oracle:**

```
mkdir –p /var/www/html/hdp/
```
• **For SLES:**

```
mkdir –p /srv/www/htdocs/rpms
```
• **For Ubuntu:**

```
mkdir –p /var/www/html/hdp/
```
- If you are using a symlink, enable the followsymlinks on your web server.
- Copy the contents of entire HDP repository for your desired OS from the remote yum server to your local mirror server.
	- Continuing the previous example, from a shell window, type:
		- **For RHEL/CentOS/Oracle:**

**cd /var/www/html/hdp**

• **For SLES:**

**cd /srv/www/htdocs/rpms**

Then for all hosts, type:

• HDP Repository

```
reposync -r HDP
reposync -r HDP-2.0.13.0
reposync -r HDP-UTILS-1.1.0.16
```
You should see both an HDP-2.0.13.0 directory and an HDP-UTILS-1.1.0.16 directory, each with several subdirectories.

• Optional - Ambari Repository

```
reposync –r ambari-1.x
reposync –r $release_type-ambari-1.4.4.23
```
• Generate appropriate metadata.

This step defines each directory as a yum repository. From a shell window, type:

- For RHEL/CentOS/Oracle:
	- HDP Repository:

```
createrepo /var/www/html/hdp/HDP-2.0.13.0
createrepo /var/www/html/hdp/HDP-UTILS-1.1.0.16
```
• Optional - Ambari Repository:

```
createrepo /var/www/html/hdp/ambari-1.x
createrepo /var/www/html/hdp/$release_type-ambari-1.4.4.23
```
- For SLES:
	- HDP Repository:

createrepo /srv/www/htdocs/rpms/hdp/HDP

• Optional - Ambari Repository:

```
createrepo /srv/www/htdocs/rpms/hdp/ambari-1.x
createrepo /srv/www/htdocs/rpms/hdp/$release_type-ambari-1.4.4.23
```
You should see a new folder called repodata inside both HDP directories.

- Verify the configuration.
	- The configuration is successful, if you can access the above directory through your web browser.

To test this out, browse to the following location:

- HDP: **http://\$yourwebserver/hdp/HDP-2.0.13.0/**
- Optional Ambari Repository: **http://\$yourwebserver/hdp/ambari/\$os/1.x/ updates/1.4.4.23**
- You should now see directory listing for all the HDP components.
- At this point, you can disable external Internet access for the mirror server, so that the mirror server is again entirely within your data center firewall.
- Depending on your cluster OS, configure the **yum** clients on all the nodes in your cluster
	- 1. Edit the repo files, changing the value of the baseurl property to the local mirror URL.
		- Edit the /etc/yum.repos.d/hdp.repo file, changing the value of the baseurl property to point to your local repositories based on your cluster OS.

```
[HDP-2.x]name=Hortonworks Data Platform Version - HDP-2.x
baseurl=http://$yourwebserver/HDP/$os/2.x/GA 
gpgcheck=1
gpgkey=http://public-repo-1.hortonworks.com/HDP/$os/RPM-GPG-KEY/RPM-GPG-
KEY-Jenkins
enabled=1
priority=1
[HDP-UTILS-1.1.0.16]
name=Hortonworks Data Platform Utils Version - HDP-UTILS-1.1.0.16
baseurl=http://$yourwebserver/HDP-UTILS-1.1.0.16/repos/$os
```

```
gpgcheck=1
gpgkey=http://public-repo-1.hortonworks.com/HDP/$os/RPM-GPG-KEY/RPM-GPG-
KEY-Jenkins
enabled=1
priority=1
[HDP-2.0.13.0]
name=Hortonworks Data Platform HDP-2.0.13.0
baseurl=http://$yourwebserver/HDP/$os/2.x/updates/2.0.13.0
gpgcheck=1
gpgkey=http://public-repo-1.hortonworks.com/HDP/$os/RPM-GPG-KEY/RPM-GPG-
KEY-Jenkins
enabled=1
priority=1
```
#### where

- \$yourwebserver is FQDN of your local mirror server.
- <span id="page-24-0"></span>•  $\zeta$ os can be centos5, centos6, or suse11. Use the following options table for \$os parameter:

#### **Table 4.7. Options for \$os parameter in repo URL**

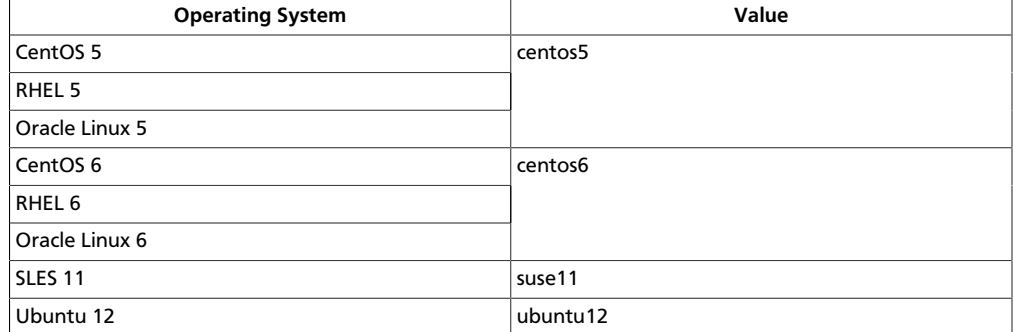

• Edit the /etc/yum.repos.d/ambari.repo file, changing the value of the baseurl property to point to your local repositories based on your cluster OS.

```
[ambari-1.x]
name=Ambari 1.x
baseurl=http://$yourwebserver/hdp/ambari/$os/1.x/updates/ambari.repo
gpgcheck=0
gpgkey=http://public-repo-1.hortonworks.com/ambari/$os/RPM-GPG-KEY/RPM-
GPG-KEY-Jenkins
enabled=1
priority=1
[HDP-UTILS-1.1.0.16]
name=Hortonworks Data Platform Utils Version - HDP-UTILS-1.1.0.16
baseurl=http://$yourwebserver/HDP-UTILS-1.1.0.16/repos/$os
gpgcheck=0
gpgkey=http://public-repo-1.hortonworks.com/ambari/$os/RPM-GPG-KEY/RPM-
GPG-KEY-Jenkins
enabled=1
priority=1
```
[\$release\_type-ambari-1.4.4.23

```
name=ambari-1.4.4.23 - updates
baseurl=http://$yourwebserver/ambari/$os/1.x/updates/1.4.4.23
gpgcheck=0
gpgkey=http://public-repo-1.hortonworks.com/ambari/$os/RPM-GPG-KEY/RPM-
GPG-KEY-Jenkins
enabled=1
priority=1
```
- \$yourwebserver is FQDN of your local mirror server.
- <span id="page-25-0"></span>• \$0s can be centos5, centos6, or suse11. Use the following options table for \$os parameter:

### **Table 4.8. Options for \$os parameter in repo URL**

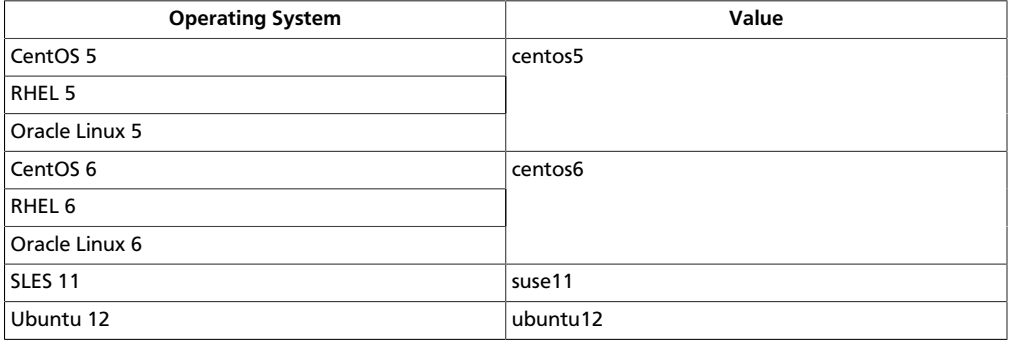

- 2. Copy the yum/zypper client configuration file to all nodes in your cluster.
	- RHEL/CentOS/Oracle Linux:

Use **scp** or **pdsh** to copy the client yum configuration file to **/etc/yum.repos.d/** directory on every node in the cluster.

• For SLES:

On every node, invoke the following command:

- HDP Repository: **zypper addrepo -r http://\$yourwebserver/hdp/HDP/ suse11/2.x/updates/2.0.13.0/hdp.repo**
- Optional Ambari Repository: **zypper addrepo -r http://\$yourwebserver/hdp/ ambari/suse11/1.x/updates/1.4.4.23/ambari.repo**
- If using Ambari, verify the configuration by deploying Ambari server on one of the cluster nodes. **yum install ambari-server**
- For Ubuntu:

On every node, invoke the following command:

• HDP Repository: **sudo add-apt-repository 'deb http://\$yourwebserver/hdp/ HDP/ubuntu12/2.x/hdp.list'**

- If your cluster runs CentOS, Oracle, or RHEL and if you have multiple repositories configured in your environment, deploy the following plugin on all the nodes in your cluster.
	- 1. Install the plugin.
		- **For RHEL and CentOs v5.x**

yum install yum-priorities

• **For RHEL and CentOs v6.x**

```
yum install yum-plugin-priorities
```
2. Edit the /etc/yum/pluginconf.d/priorities.conf file to add the following:

```
[main]
enabled=1
gpgcheck=0
```
## <span id="page-26-0"></span>**4.3.3. Option III - Mirror server has permanent access to the Internet**

The local mirror setup for Option III is shown in the following illustration:

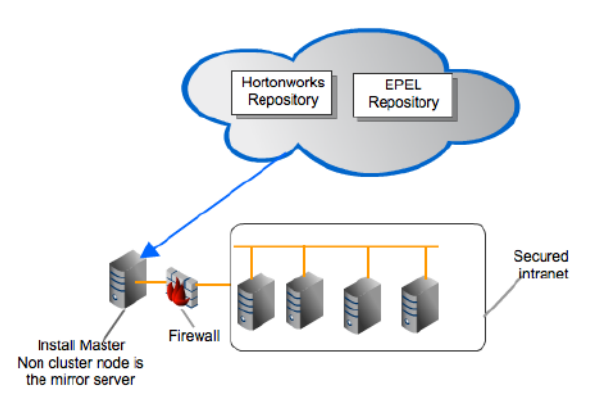

Complete the following instructions to set up a mirror server that has permanent access to the Internet:

- 1. [Check Your Prerequisites](#page-26-1)
- 2. [Install the Repos](#page-26-2)

### <span id="page-26-1"></span>**4.3.3.1. Check Your Prerequisites**

Same as [Option II](#page-20-0).

### <span id="page-26-2"></span>**4.3.3.2. Install the Repos**

Same as [Option II](#page-20-0) but Step 1 and Step 8 are unnecessary and may be skipped.

## <span id="page-27-0"></span>**4.3.4. Option IV - Trusted proxy server**

The local mirror setup for Option IV is shown in the following illustration:

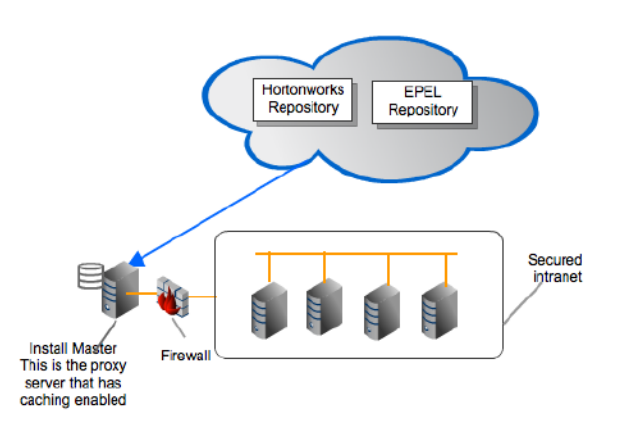

Complete the following instructions to set up a trusted proxy server:

- 1. [Check Your Prerequisites](#page-27-1)
- 2. [Install the Repos](#page-27-2)

## <span id="page-27-1"></span>**4.3.4.1. Check Your Prerequisites**

Select a mirror server host with the following characteristics:

- This server runs on either CentOS/RHEL/Oracle Linux (5.x or 6.x), SLES 11 or Ubuntu 12 and has several GB of storage available.
- The firewall allows all cluster nodes (the servers on which you want to install HDP) to access this server, and allows this server to access the Internet (at least those Internet servers for the repositories to be proxied).

## <span id="page-27-2"></span>**4.3.4.2. Install the Repos**

- 1. Create a caching HTTP PROXY server on the selected host.
	- a. It is beyond the scope of this document to show how to set up an HTTP PROXY server, given the many variations that may be required, depending on your data center's network security policy. If you choose to use the Apache HTTPD server, it starts by installing httpd, using the instructions provided [here](http://httpd.apache.org/download.cgi), and then adding the mod proxy and mod cache modules, as stated [here.](http://httpd.apache.org/docs/2.2/mod/mod_proxy.html)

Please engage your network security specialists to correctly set up the proxy server.

- b. Activate this proxy server and configure its cache storage location.
- c. Ensure that the firewall settings (if any) allow inbound HTTP access from your cluster nodes to your mirror server, and outbound access to the desired repo sites, including public-repo-1.hortonworks.com.

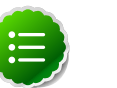

### **Note**

If you are using EC2, make sure that SELinux is disabled.

2. Depending on your cluster OS, configure the **yum** clients on all the nodes in your cluster.

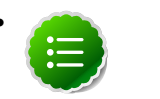

#### • **Note**

The following description is taken from the CentOS documentation [here.](http://www.centos.org/docs/5/html/yum/sn-yum-proxy-server.html)

a. On each cluster node, add the following lines to the **/etc/yum.conf** file.

(As an example, the settings below will enable **yum** to use the proxy server **mycache.mydomain.com**, connecting to port **3128**, with the following credentials **yum-user/qwerty**.

```
# proxy server:port number
proxy=http://mycache.mydomain.com:3128
# account details for secure yum proxy connections
proxy_username=yum-user
proxy_password=qwerty
```
- b. Once all nodes have their **/etc/yum.conf** file updated with appropriate configuration info, you can proceed with the HDP installation just as though the nodes had direct access to the Internet repositories.
- c. If this proxy configuration does not seem to work, try adding a **/** at the end of the proxy URL. For example:

proxy=http://mycache.mydomain.com:3128/

# <span id="page-29-0"></span>**5. Wire Encryption in Hadoop**

This section provides an overview on encryption over-the-wire in Hadoop. Data can be moved in and out of Hadoop over RPC, HTTP, Data Transfer Protocol, and JDBC. Network traffic over each of these protocols can be encrypted to provide privacy for data movement.

- 1. [RPC Encryption](#page-29-1)
- 2. [Data Transfer Protocol](#page-29-2)
- 3. [Understanding HTTP Encryption](#page-29-3)
- 4. [Understanding Encryption during Shuffle](#page-31-0)
- 5. [JDBC](#page-31-1)
- 6. [Setting Up Wire Encryption in Hadoop](#page-31-2)

## <span id="page-29-1"></span>**5.1. RPC Encryption**

The most common way for a client to interact with a Hadoop cluster is through RPC. A client connects to a NameNode over RPC protocol to read or write a file. RPC connections in Hadoop use the Java Simple Authentication and Security Layer (SASL) which supports encryption. When the hadoop.rpc.protection property is set to privacy, the data over RPC is encrypted with symmetric keys. Please refer to Hortonworks' [blog](http://hortonworks.com/blog/fine-tune-your-apache-hadoop-security-settings/) for more details on the hadoop.rpc.protection setting.

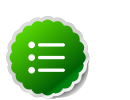

### **Note**

RPC encryption covers not only the channel between a client and a Hadoop cluster but also the inter-cluster communication among Hadoop services.

## <span id="page-29-2"></span>**5.2. Data Transfer Protocol**

The NameNode gives the client the address of the first DataNode to read or write the block. The actual data transfer between the client and the DataNode is over Hadoop's Data Transfer Protocol. To encrypt this protocol you must set dfs.encryt.data.transfer=true on the NameNode and all DataNodes. The actual algorithm used for encryption can be customized with dfs.encrypt.data.transfer.algorithm set to either "3des" or "rc4". If nothing is set, then the default on the system is used (usually 3DES.) While 3DES is more cryptographically secure, RC4 is substantially faster.

## <span id="page-29-3"></span>**5.3. HTTPS Encryption**

Encryption over the HTTP protocol is implemented with support for SSL across your Hadoop cluster.

To enable WebHDFS to listen for HTTP over SSL, configure SSL on the NameNode and all DataNodes by setting dfs.https.enable=true in the hdfs-site.xml file.

Most commonly SSL is configured to authenticate only the Server, a mode called 1-way SSL. For 1-way SSL you only need to configure the keystore on the NameNode and each DataNode, using the properties shown in the table below. These parameters are set in the ssl-server.xml file on the NameNode and each of the DataNodes.

SSL can also be configured to authenticate the client, a mode called mutual authentication or 2-way SSL. To configure 2-way SSL also set dfs.client.https.need-auth=true in the hdfs-site.xml file on the NameNode and each DataNode. The truststore configuration is only needed when using a self-signed certificate or a certificate that is not in the JVM's truststore.

The following configuration properties need to be specified in ssl-server.xml and sslclient.xml.

### <span id="page-30-0"></span>**Table 5.1. Configuration Properties in ssl-server.xml**

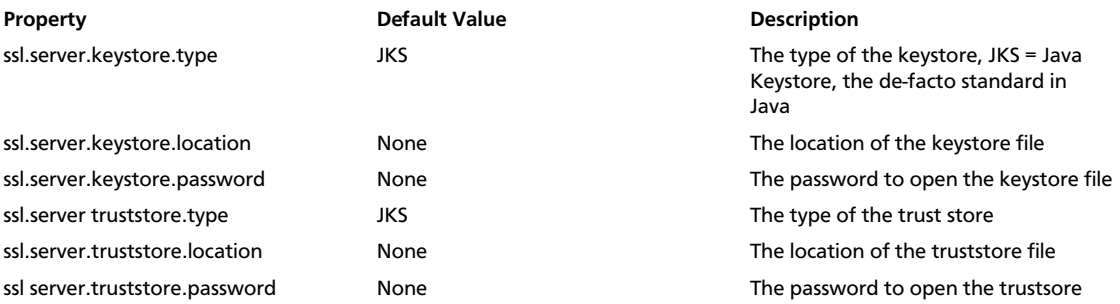

The following diagram shows an HTTP or REST client's interaction with the NameNode and the DataNodes over HTTPS.

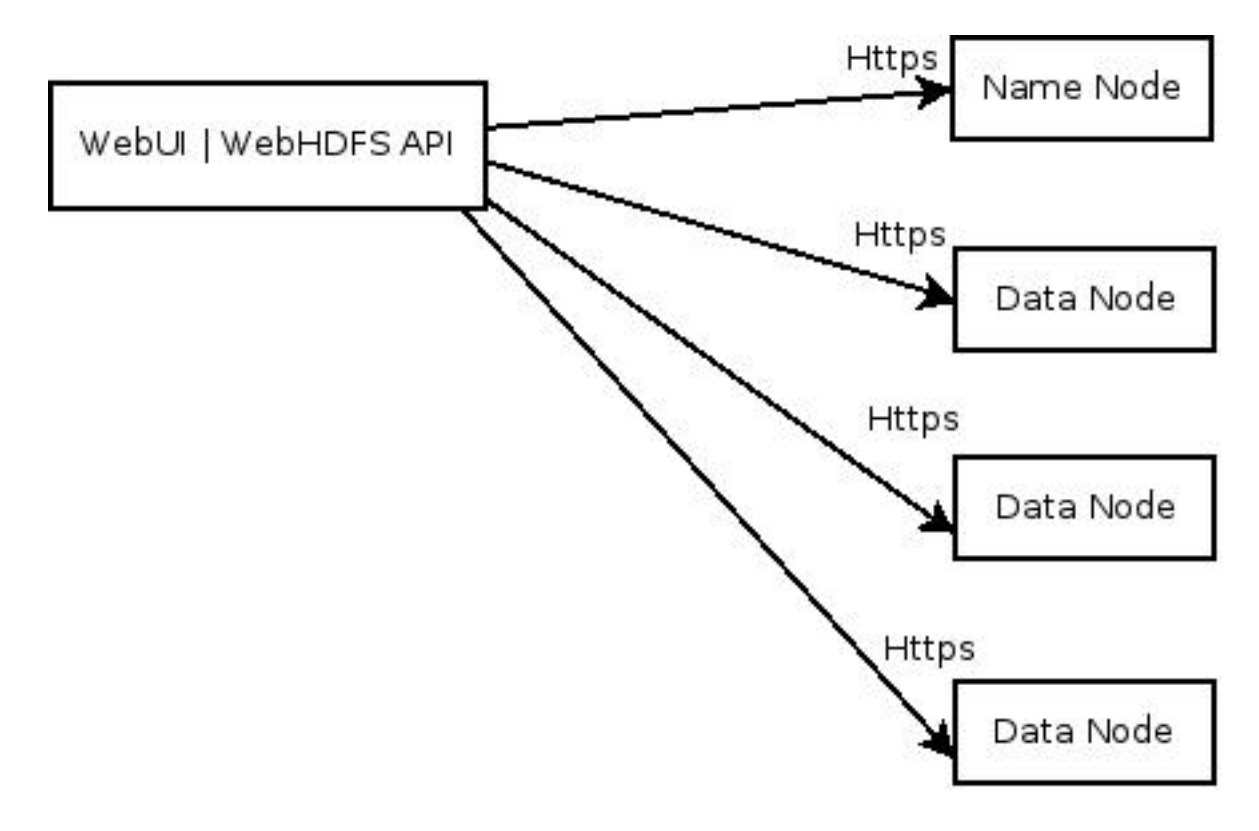

## <span id="page-31-0"></span>**5.4. Encryption during Shuffle**

Data securely loaded into HDFS is processed by Mappers and Reducers to derive meaningful business intelligence. Hadoop code moves data between Mappers and Reducers over the HTTP protocol in a step called the shuffle. In SSL parlance, the Reducer is the SSL client that initiates the connection to the Mapper to ask for data. Enabling HTTPS for encrypting shuffle traffic involves the following steps.

- In the mapred-site.xml file, set mapreduce.shuffle.ssl.enabled=true.
- Set keystore and optionally truststore (for 2-way SSL) properties as in the [table](#page-30-0) above.

## <span id="page-31-1"></span>**5.5. JDBC**

![](_page_31_Picture_7.jpeg)

### **Note**

Currently HDP 2 does not support encryption with JDBC. This section describes a feature that will be implemented in upcoming releases.

Recently HiveServer2 implemented encryption with the Java SASL protocol's quality of protection (QOP) setting. Using this the data moving between a HiveServer2 over JDBC and a JDBC client can be encrypted. On the HiveServer2, set the hive.server2.thrift.sasl.qop property in hive-site.xml, and on the JDBC client specify sasl.sop as part of the JDBC-Hive connection string, for example jdbc:hive://hostname/dbname;sasl.qop=auth-int.See [HIVE-4911](https://issues.apache.org/jira/browse/HIVE-4911) for more details on this enhancement.

## <span id="page-31-2"></span>**5.6. Setting up Wire Encryption in Hadoop**

To set up Wire Encryption for Hadoop.

- 1. Create HTTPS certificates and keystore/truststore files.
	- a. For each host in the cluster, create a directory for storing the keystore and truststore. For example, SERVER\_KEY\_LOCATION. Also create a directory to store public certificate, for example, CLIENT\_KEY\_LOCATION.

```
mkdir -p $SERVER_KEY_LOCATION ; mkdir -p $CLIENT_KEY_LOCATION
                     E.g: ssh host1.hwx.com "mkdir -p /etc/security/
serverKeys ; mkdir -p /etc/security/clientKeys ; "
```
b. For each host, create a keystore file.

```
 cd $SERVER_KEY_LOCATION ; keytool -genkey -alias $hostname -keyalg RSA
 -keysize 1024 -dname \"CN=$hostname,OU=hw,O=hw,L=paloalto,ST=ca,C=us\
" -keypass $SERVER_KEYPASS_PASSWORD -keystore $KEYSTORE_FILE -storepass
 $SERVER_STOREPASS_PASSWORD\"
```
c. For each host, export the certificate public key to a certificate file.

```
cd $SERVER_KEY_LOCATION ; keytool -export -alias $hostname -
keystore $KEYSTORE_FILE -rfc -file $CERTIFICATE_NAME -storepass
 $SERVER_STOREPASS_PASSWORD\"
```
d. For each host, import the certificate into truststore file.

```
cd $SERVER_KEY_LOCATION ; keytool -import -noprompt -alias $hostname
  -file $CERTIFICATE_NAME -keystore $TRUSTSTORE_FILE -storepass
  $SERVER_TRUSTSTORE_PASSWORD
```
e. Create a single truststore file containing the public key from all certificates. Login to host1 and import the truststore file for host1.

```
keytool -import -noprompt -alias $host -file $CERTIFICATE_NAME -keystore
 $ALL_JKS -storepass $CLIENT_TRUSTSTORE_PASSWORD
```
Copy \$ALL\_JKS from host1 to other hosts, and repeat the above command. For example, for a 2-node cluster with host1 and host2:

i. Create \$ALL\_JKS on host1.

**keytool -import -noprompt -alias \$host -file \$CERTIFICATE\_NAME keystore \$ALL\_JKS -storepass \$CLIENT\_TRUSTSTORE\_PASSWORD**

- ii. Copy over \$ALL\_JKS from host1 to host2. \$ALL\_JKS already has the certificate entry of host1.
- iii. Import certificate entry of host2 to \$ALL\_JKS using same command as before:

```
keytool -import -noprompt -alias $host -file $CERTIFICATE_NAME -
keystore $ALL_JKS -storepass $CLIENT_TRUSTSTORE_PASSWORD
```
iv. Copy over the updated \$ALL\_JKS from host2 to host1.

![](_page_32_Picture_13.jpeg)

#### **Note**

Repeat these steps each time for each node in the cluster. When you are finished, the \$ALL\_JKS file on host1 will have the certificates of all nodes.

- v. Copy over the \$ALL\_JKS file from host1 to all the nodes.
- f. Validate the common truststore file on all hosts.

```
keytool -list -v -keystore $ALL_JKS -storepass
 $CLIENT_TRUSTSTORE_PASSWORD
```
g. Set permissions and ownership on the keys:

```
chgrp -R $YARN_USER:hadoop $SERVER_KEY_LOCATION
chgrp -R $YARN_USER:hadoop $CLIENT_KEY_LOCATION
chown 755 $SERVER_KEY_LOCATION
chown 755 $CLIENT_KEY_LOCATION
chown 440 $KEYSTORE_FILE
chown 440 $TRUSTSTORE_FILE 
chown 440 $CERTIFICATE_NAME
chown 444 $ALL_JKS
```
![](_page_33_Picture_2.jpeg)

**Note**

The complete path of the \$SEVER\_KEY\_LOCATION and the CLIENT\_KEY\_LOCATION from the root directory /etc must be owned by the \$YARN\_USER user and the hadoop group.

- 2. Enable HTTPS by setting the following properties.
	- a. Set the following properties in core-site.xml. For example if you are using Ambari, set the properties as:

```
hadoop.ssl.require.client.cert=false
hadoop.ssl.hostname.verifier=DEFAULT
hadoop.ssl.keystores.factory.class=org.apache.hadoop.security.ssl.
FileBasedKeyStoresFactory
hadoop.ssl.server.conf=ssl-server.xml
hadoop.ssl.client.conf=ssl-client.xml
```
b. Set the following properties in ssl-server.xml. For example if you are using Ambari, set the properties as:

```
ssl.server.truststore.location=/etc/security/serverKeys/truststore.jks
ssl.server.truststore.password=serverTrustStorePassword
ssl.server.truststore.type=jks
ssl.server.keystore.location=/etc/security/serverKeys/keystore.jks
ssl.server.keystore.password=serverStorePassPassword
ssl.server.keystore.type=jks
ssl.server.keystore.keypassword=serverKeyPassPassword
```
c. Set the following properties in ssl-client.xml. For example if you are using Ambari, set the properties as:

```
ssl.client.truststore.location=/etc/security/clientKeys/all.jks
ssl.client.truststore.password=clientTrustStorePassword
ssl.client.truststore.type=jks
```
d. Set the following properties in hdfs-site.xml. For example if you are using Ambari, set the properties as:

```
dfs.https.enable=true
 dfs.datanode.https.address=0.0.0.0:<DN_HTTPS_PORT> dfs.https.port=
<NN_HTTPS_PORT> 
 dfs.namenode.https-address=<NN>:<NN_HTTPS_PORT>
```
e. Set the following properties in mapred-site.xml. For example if you are using Ambari, set the properties as:

```
 mapreduce.jobhistory.http.policy=HTTPS_ONLY
mapreduce.jobhistory.webapp.https.address=<JHS>:<JHS_HTTPS_PORT>
```
f. Set the following properties in yarn-site.xml. For example if you are using Ambari, set the properties as:

```
yarn.http.policy=HTTPS_ONLY
yarn.log.server.url=https://<JHS>:<JHS_HTTPS_PORT>/jobhistory/logs
yarn.resourcemanager.webapp.https.address=<RM>:<RM_HTTPS_PORT> 
yarn.nodemanager.webapp.https.address=0.0.0.0:<NM_HTTPS_PORT>
```
3. Enable Encrypted Shuffle by setting the follwing properties in mapred-site.xml. For example if you are using Ambari, set the properties as:

```
mapreduce.shuffle.ssl.enabled=true
mapreduce.shuffle.ssl.file.buffer.size=65536
```
(The default buffer size is 65536. )

4. Enable Encrypted RPC by setting the follwing properties in core-site.xml. For example if you are using Ambari, set the properties as:

```
hadoop.rpc.protection=privacy
```
(Also supported are the 'authentication' and 'integrity' settings.)

5. Enable Encrypted DTP by setting the following properties in hdfs-site.xml. For example if you are using Ambari, set the properties as:

```
 dfs.encrypt.data.transfer=true
dfs.encrypt.data.transfer.algorithm=3des
```
('rc4'is also supported.)

# **Note**

Secondary Namenode is not supported with the HTTPS port. It can only be accessed by "http://<SNN>:50090". WebHDFS, hsftp, and shortcircuitread are not supported with SSL enabled.

6. Integrate Oozie Hcatalog by adding following property to oozie-hcatalog job.properties. For example if you are using Ambari, set the properties as:

```
hadoop.rpc.protection=privacy
```
![](_page_34_Picture_15.jpeg)

This property is in addition to any properties you must set for secure clusters.

## <span id="page-34-0"></span>**5.7. Set up WebHDFS/YARN with SSL (HTTPS)**

This section explains how to set up HTTPS encryption for the Web interfaces.

## <span id="page-34-1"></span>**5.7.1. Install an SSL Certificate**

You can use either a certificate from a Certificate Authority or a Self-Signed Certificate. Using a self-signed certificate requires some additional configuration on each host. Follow the instructions in the appropriate section to install a certificate.

## **5.7.1.1. Use a Self-Signed Certificate**

To set up SSL for Hadoop HDFS operations:

1. Create HTTPS certificates and keystore/truststore files.

a. For each host in the cluster, create a directory for storing the keystore and truststore. For example, SERVER\_KEY\_LOCATION. Also create a directory to store public certificate, for example, CLIENT\_KEY\_LOCATION.

```
mkdir -p $SERVER_KEY_LOCATION ; mkdir -p $CLIENT_KEY_LOCATION
```
For example:

```
ssh host1.hwx.com "mkdir -p /etc/security/serverKeys ; mkdir -p /etc/
security/clientKeys ; "
```
b. For each host, create a keystore file.

```
cd $SERVER_KEY_LOCATION ; keytool -genkey -alias $hostname -keyalg RSA
 -keysize 1024 -dname \"CN=$hostname,OU=hw,O=hw,L=paloalto,ST=ca,C=us\
 " -keypass $SERVER_KEYPASS_PASSWORD -keystore $KEYSTORE_FILE -storepass
 $SERVER_STOREPASS_PASSWORD\"
```
c. For each host, export the certificate public key to a certificate file.

```
cd $SERVER_KEY_LOCATION ; keytool -export -alias $hostname -
keystore $KEYSTORE_FILE -rfc -file $CERTIFICATE_NAME -storepass
 $SERVER_STOREPASS_PASSWORD\"
```
d. For each host, import the certificate into truststore file.

```
cd $SERVER_KEY_LOCATION ; keytool -import -noprompt -alias $hostname
  -file $CERTIFICATE_NAME -keystore $TRUSTSTORE_FILE -storepass
  $SERVER_TRUSTSTORE_PASSWORD
```
e. Create a single truststore file containing the public key from all certificates. Login to host1 and import the truststore file for host1.

```
keytool -import -noprompt -alias $host -file $CERTIFICATE_NAME -keystore
$ALL_JKS -storepass $CLIENT_TRUSTSTORE_PASSWORD
```
- f. Copy \$ALL\_JKS from host1 to other hosts, and repeat the above command. For example, for a 2-node cluster with host1 and host2:
	- i. Create \$ALL\_JKS on host1.

**keytool -import -noprompt -alias \$host -file \$CERTIFICATE\_NAME keystore \$ALL\_JKS -storepass \$CLIENT\_TRUSTSTORE\_PASSWORD**

- ii. Copy over \$ALL\_JKS from host1 to host2. \$ALL\_JKS already has the certificate entry of host1.
- iii. Import certificate entry of host2 to \$ALL\_JKS using same command as before:

```
keytool -import -noprompt -alias $host -file $CERTIFICATE_NAME -
keystore $ALL_JKS -storepass $CLIENT_TRUSTSTORE_PASSWORD
```
iv. Copy over the updated \$ALL\_JKS from host2 to host1.

![](_page_36_Picture_2.jpeg)

#### **Note**

Repeat these steps each time for each node in the cluster. When you are finished, the \$ALL\_JKS file on host1 will have the certificates of all nodes.

- v. Copy over the \$ALL\_JKS file from host1 to all the nodes.
- g. Validate the common truststore file on all hosts.

```
keytool -list -v -keystore $ALL_JKS -storepass
 $CLIENT_TRUSTSTORE_PASSWORD
```
h. Set permissions and ownership on the keys:

```
chgrp -R $YARN_USER:hadoop $SERVER_KEY_LOCATION
chgrp -R $YARN_USER:hadoop $CLIENT_KEY_LOCATION
chown 755 $SERVER_KEY_LOCATION
chown 755 $CLIENT_KEY_LOCATION
chown 440 $KEYSTORE_FILE
chown 440 $TRUSTSTORE_FILE 
chown 440 $CERTIFICATE_NAME
chown 444 $ALL_JKS
```
![](_page_36_Picture_10.jpeg)

## **Note**

The complete path of the \$SEVER\_KEY\_LOCATION and the CLIENT\_KEY\_LOCATION from the root directory /etc must be owned by the \$YARN\_USER user and the hadoop group.

## **5.7.1.2. Use a CA Signed Certificate**

1. Run the following command to create a self-signing rootCA and import the rootCA into client truststore:

```
openssl genrsa -out $clusterCA.key 2048
openssl req -x509 -new -key $clusterCA.key -days 300 -out $clusterCA.pem
keytool -importcert -alias $clusterCA -file $clusterCA.pem -keystore
 $clustertruststore -storepass $clustertruststorekey
```
![](_page_36_Picture_16.jpeg)

### **Note**

Ensure that the ssl-client.xml on every host configure to use this '\$clustertrust' store.

2. On each host, run the following command to create a certifcate and a keystore for each server:

```
keytool -genkeypair -alias `hostname -s` -keyalg RSA -keysize 1024 -dname
  "CN=`hostname -f`,OU=foo,O=corp" -keypass $hostkey -keystore $hostkeystore
 -storepass $hoststorekey -validity 300
```
3. On each host, run the following command to export a certreq file from the host's keystore:

keytool -keystore keystore -alias `hostname -s` -certreq -file \$host.cert storepass \$hoststorekey -keypass \$hostkey

4. On each host, sign certreq file with the rootCA:

openssl x509 -req -CA \$clusterCA.pem -CAkey \$clusterCA.key -in \$host.cert out \$host.signed -days 300 -CAcreateserial

5. On each host, import both rootCA and the signed cert back in:

```
keytool -keystore $hostkeystore -storepass $hoststorekey -alias $clusterCA -
import -file cluseter1CA.pem
keytool -keystore $hostkeystore -storepass $hoststorekey -alias `hostname -
s` -import -file $host.signed -keypass $hostkey
```
# <span id="page-38-0"></span>**6. Supported Database Matrix for Hortonworks Data Platform**

This page contains certification information on supported databases for Hortonworks Data Platform (HDP).

The following table identifies the supported databases for HDP.

### <span id="page-38-1"></span>**Table 6.1. Supported Databases for HDP Stack**

![](_page_38_Picture_162.jpeg)

<sup>a</sup>Hue does not currently support Ubuntu 12.

<sup>b</sup>Ambari does not currently support Ubuntu 12.